# FAIRE UNE DEMANDE **D'AIDE AU LOGEMENT**

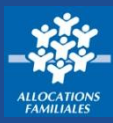

**Vous souhaitez faire une demande d'aide au logement ? Sur caf.fr, c'est simple, sécurisé et beaucoup plus rapide ! Alors n'hésitez plus à faire votre demande de prestation en ligne…**

# **Où trouver la rubrique « Faire une demande de prestation » ?**

### ACTUALITÉS

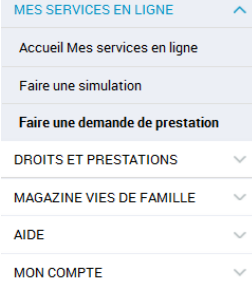

**①** Sur la page d'accueil du [caf.fr](http://www.caf.fr/), cliquez sur le **menu gauche** puis sur « **Mes services en ligne ».**

**②** Choisissez la rubrique **« Faire une demande de prestation »**. Choisissez en fonction de votre situation « Vous êtes allocataire » ou « Vous n'êtes pas allocataire » :

- si **vous êtes allocataire**, vous serez redirigé(e) vers **Mon Compte**,
- si **vous n'êtes pas allocataire**, vous devez cliquer sur « **Aides au logement** » dans la liste des prestations proposées.

## **Comment faire une demande d'aide au logement ?**

#### **Avant de commencer, préparez les éléments suivants :**

- votre contrat de location et votre relevé d'identité bancaire BIC-IBAN,
- le nom et l'adresse de votre bailleur,
- le montant de vos ressources de deux années précédentes,
- votre numéro d'allocataire si vous êtes déjà allocataire.

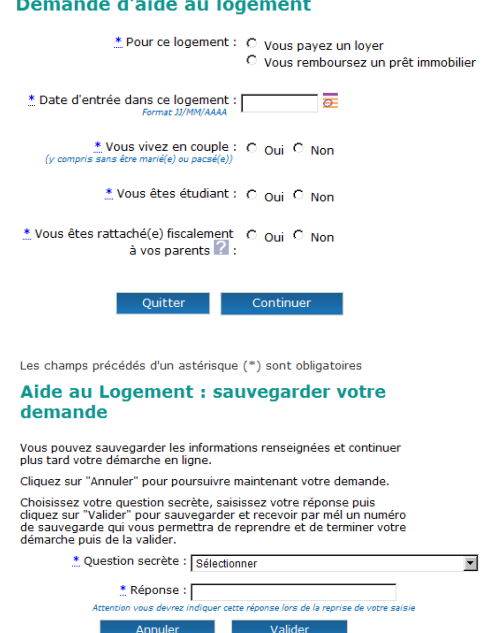

**① Répondez précisément** aux questions posées et cliquez sur « **Continuer** ».

**②** Une **adresse mél valide** est indispensable pour réaliser votre demande en ligne.

**③** Ensuite, vous devez fournir **des informations** sur votre **situation familiale**, votre **situation professionnelle** , vos **ressources**, votre **bailleur** et votre **logement**.

**④** Si vous n'êtes **pas allocataire**, vous avez la possibilité de **sauvegarder votre demande** d'aide au logement et de la reprendre plus tard. Après avoir cliqué sur « **Continuer plus tard** » et avoir renseigné une réponse à une question personnelle, vous recevez un **numéro de sauvegarde** par courriel.

**⑤** Pour poursuivre votre demande, cliquez sur « **reprendre une demande en cours** » et saisissez votre numéro de sauvegarde.

**⑥** Quand vous avez complété et validé votre demande, vous devez **imprimer** (ou sauvegarder sur votre ordinateur) **le document Pdf récapitulatif et les pièces justificatives** à fournir.

**⑦** Pour suivre l'évolution de votre demande et joindre les pièces justificatives nécessaires, rendez-vous dans l'espace **Mon Compte**, rubrique « **Suivre mes démarches** », avec vos identifiants adressés par SMS ou par courrier.

**Encore + pratique !**

**Faire une demande d'aide au logement en vid[é](http://ressources-web.intra.cnaf:8092/cnam/Caffr/caf_fr.mp4)o pour les Caf et pour les Partenaires**

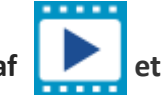

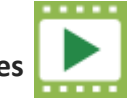